## **Instructions on how to add or renew your RCR Course**

- 1. Visit the CITI Program Website:<https://citiprogram.org/>
- 2. Login to the website

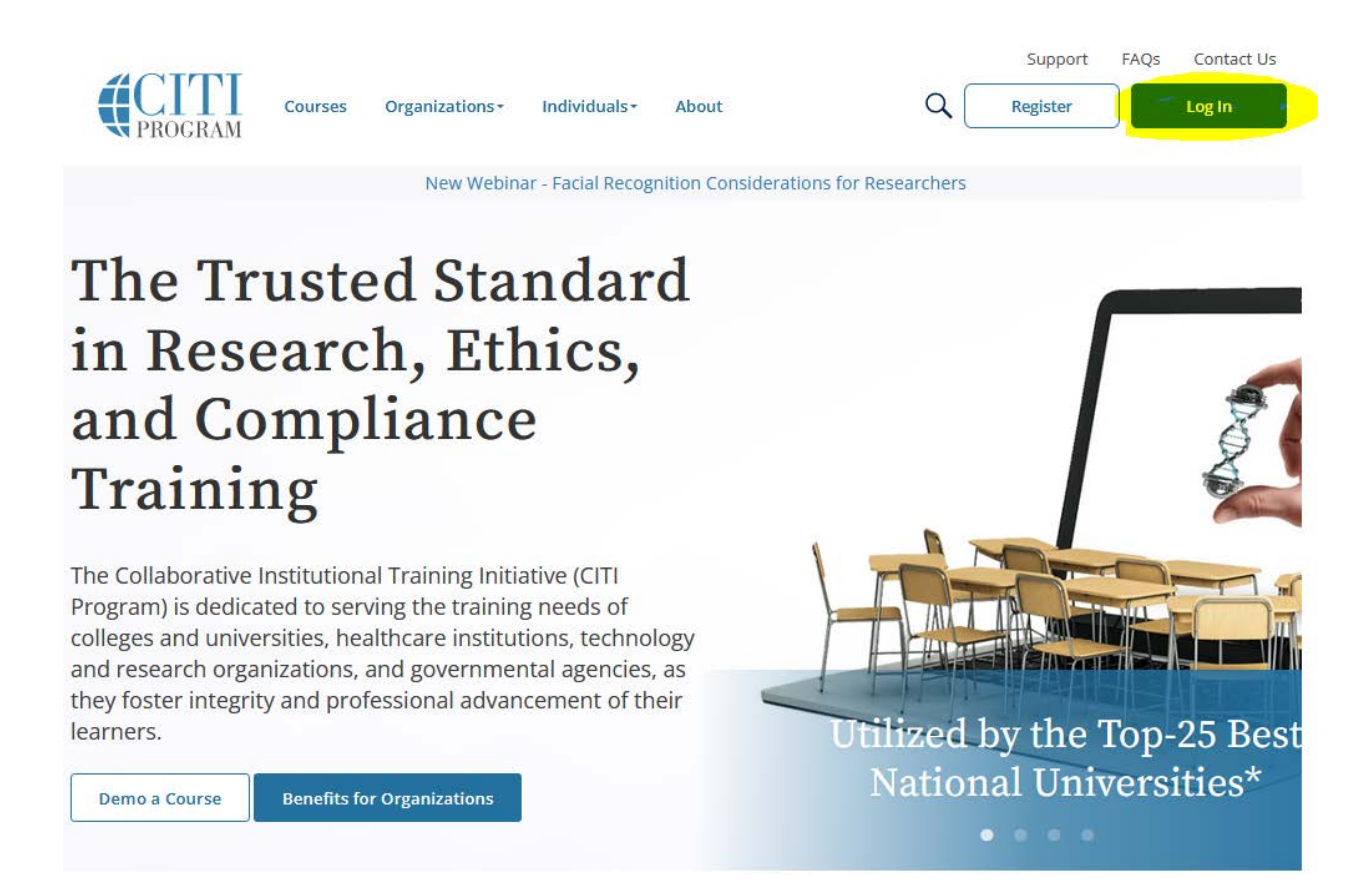

3. Select the "My Courses" tab and select "View Courses" under the "University of Texas at El Paso" section.

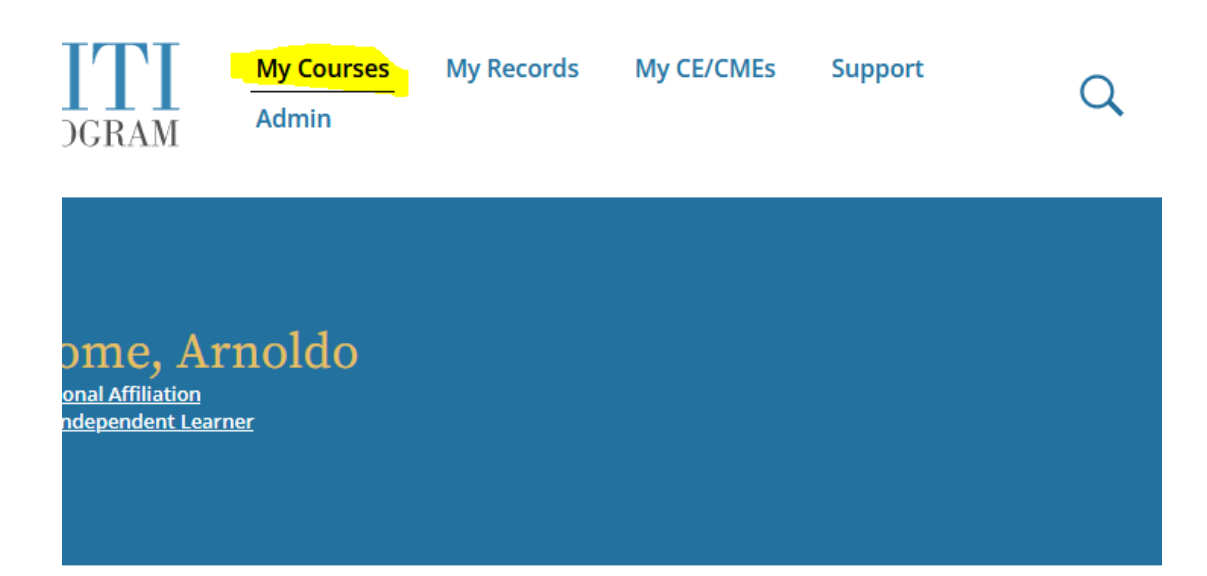

## **Institutional Courses**

Institutional Courses are available to learners who have an affiliation with one or more subscribing institutions. If an institution with which you are affiliated is not listed, you may want to add an affiliation. If you are no longer associated with a listed institution, you may want to remove an affiliation.

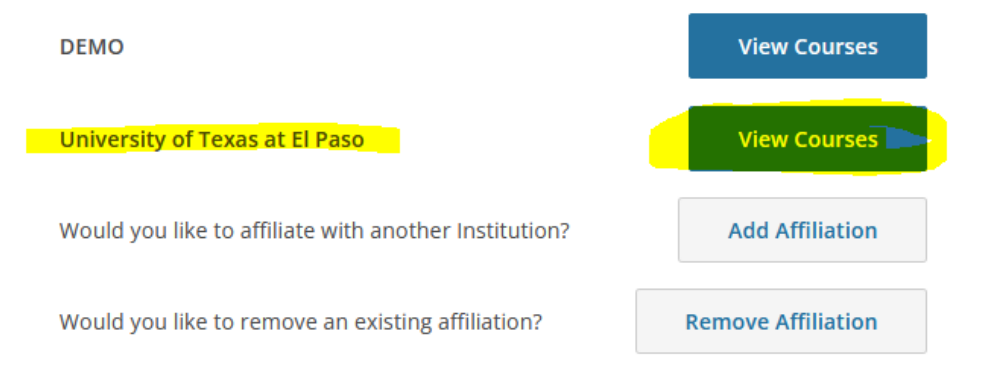

4. Scroll down to "Learner Tools for University of Texas at El Paso" section and select "Add a Course"

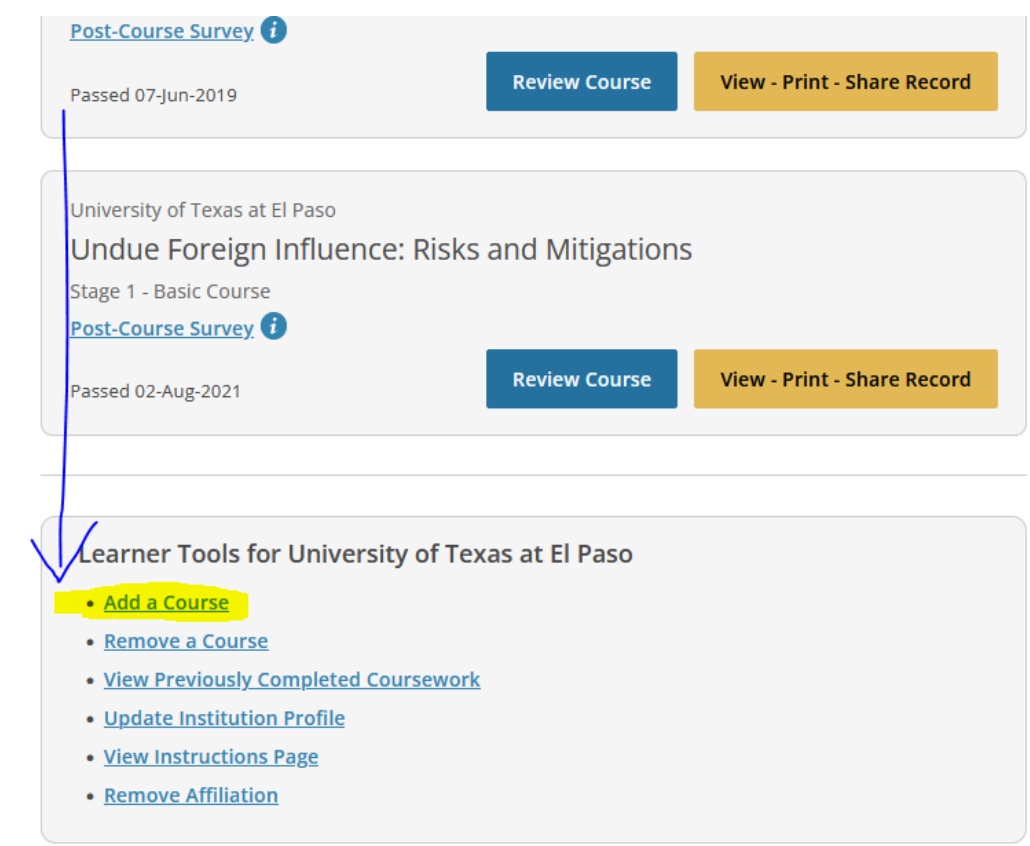

5. CITI Program may present a **COVID-19: Back to Campus** course option on "Question 1". **Note: This is not a UTEP requirement**. You can choose "Not at this time" and click "Next" to move on to the next question.

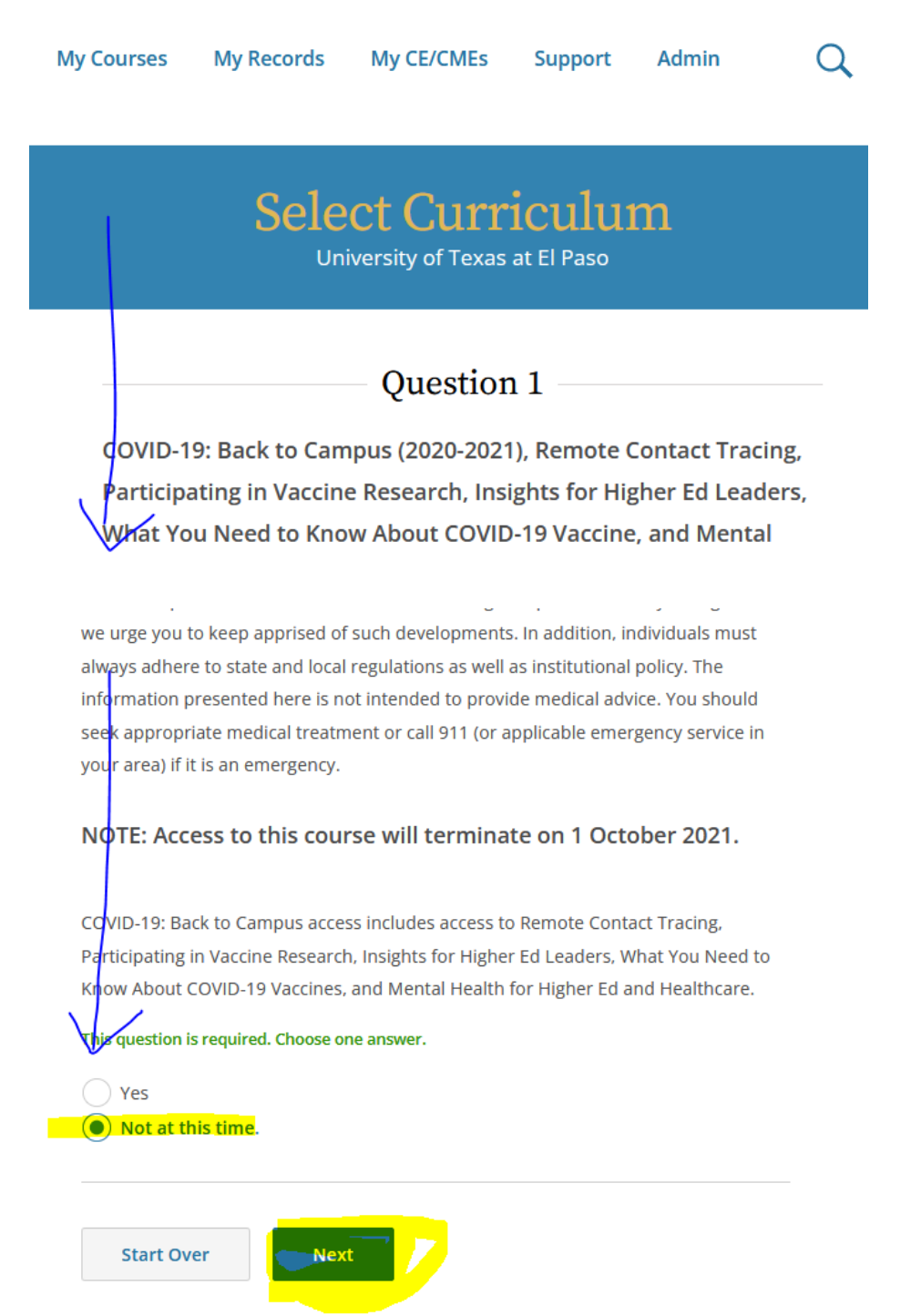

6. Select "Responsible Conduct in Research (RCR) and click "Next"

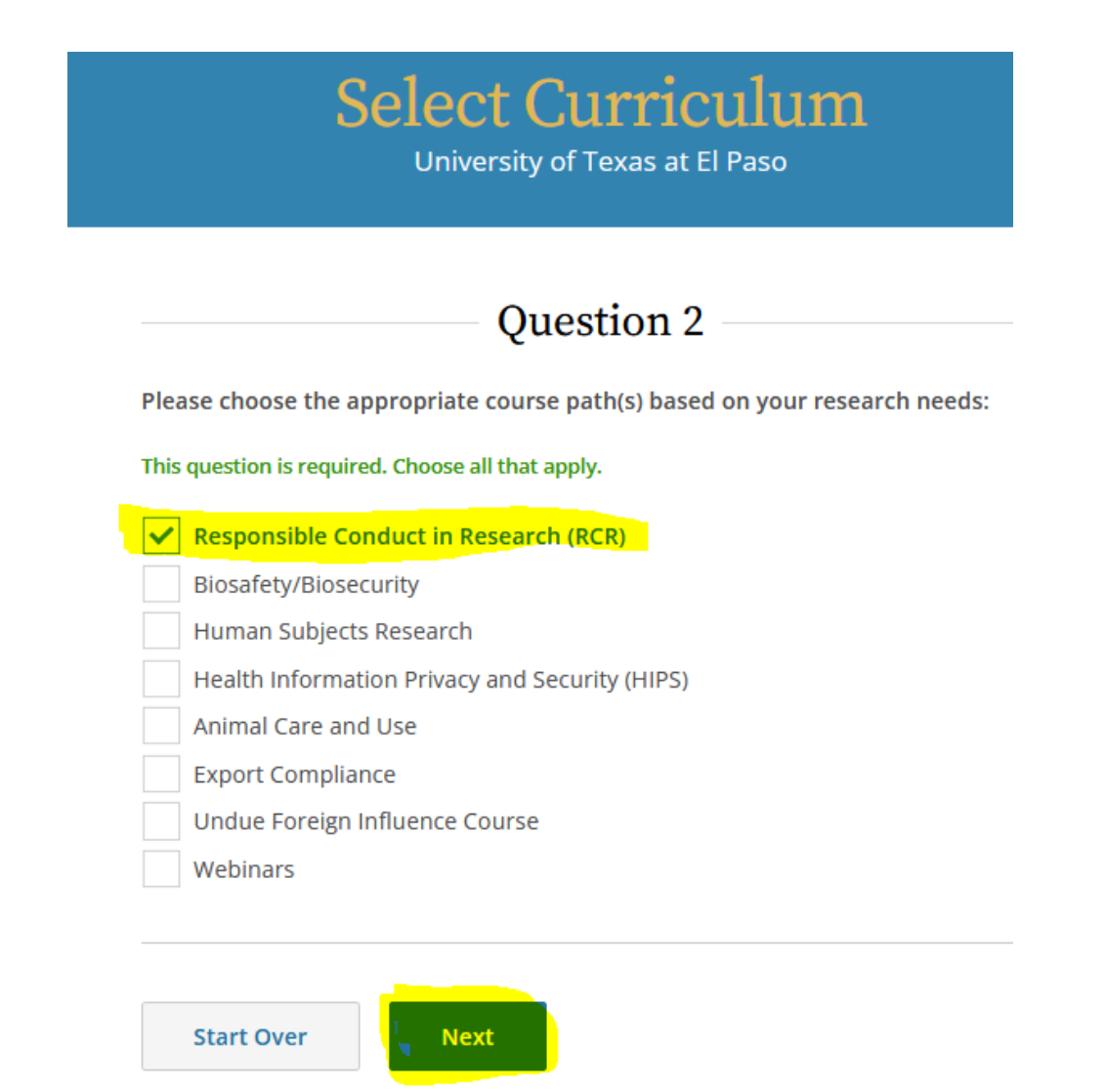

7. Choose the training curriculum from the RCR courses list that is closest to your field of research.

# **Select Curriculum**

**University of Texas at El Paso** 

# Question 6

#### **Responsible Conduct in Research**

Select your training curriculum based on your specific area of research or nonresearch activities within UTEP. The first four (4) RCR courses for the specific disciplines which include subject matter content such as: Research Misconduct, Data Acquisition and Management, Publication Practices and Responsible Authorship, Peer Review, Mentor and Trainee Responsibilities, Conflicts of Interest and Commitment Course, Collaborative Research, RCR for Human Subjects, and RCR for Animal Welfare

This question is required. Choose one answer.

**Biomedical Science Responsible Conduct of Research Course** Engineering and Computer Science Responsible Conduct of Research **Humanities Responsible Conduct of Research Physical Science Responsible Conduct of Research Course** Social, Behavioral, and Education Sciences Responsible Conduct of **Research Course Administration Responsible Conduct of Research** 

**Start Over** 

**Next** 

8. The selected course will now appear under "Courses ready to begin' section.

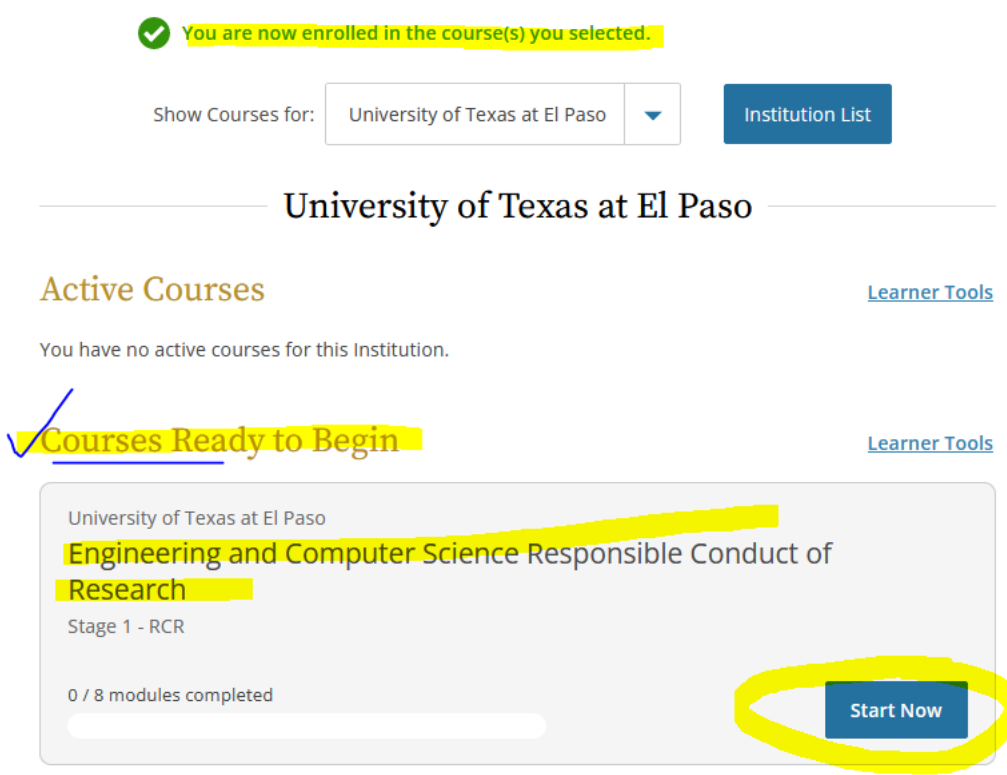

For questions or assistance please contact [utepresearchtraining@utep.edu](mailto:utepresearchtraining@utep.edu)

For question on RCR policy, go to the following link: [https://www.utep.edu/orsp/policies/responsible‐conduct‐in‐research‐](https://www.utep.edu/orsp/policies/responsible%E2%80%90conduct%E2%80%90in%E2%80%90research%E2%80%90policy.html) [policy.html](https://www.utep.edu/orsp/policies/responsible%E2%80%90conduct%E2%80%90in%E2%80%90research%E2%80%90policy.html)